## HÆ\*a»)ng da%n restore cho reseller trong DirectAdmin

Authored by: **Th¢n Trổng DưÆjng** 

Saved From: **./article.php?id=31** 

Sau khi upload bá<sup>o</sup>£n backup lên /home/admin/user\_backups -> Ta chá»·n "Manage User Backups"

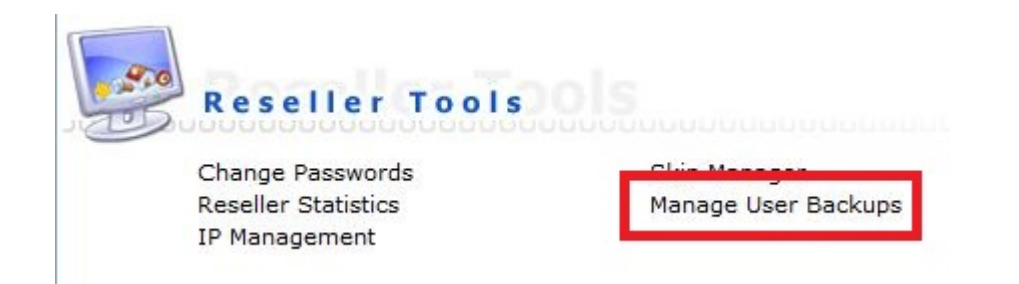

Chá»·n bá<sup>o</sup>£n backup -> "Submit"

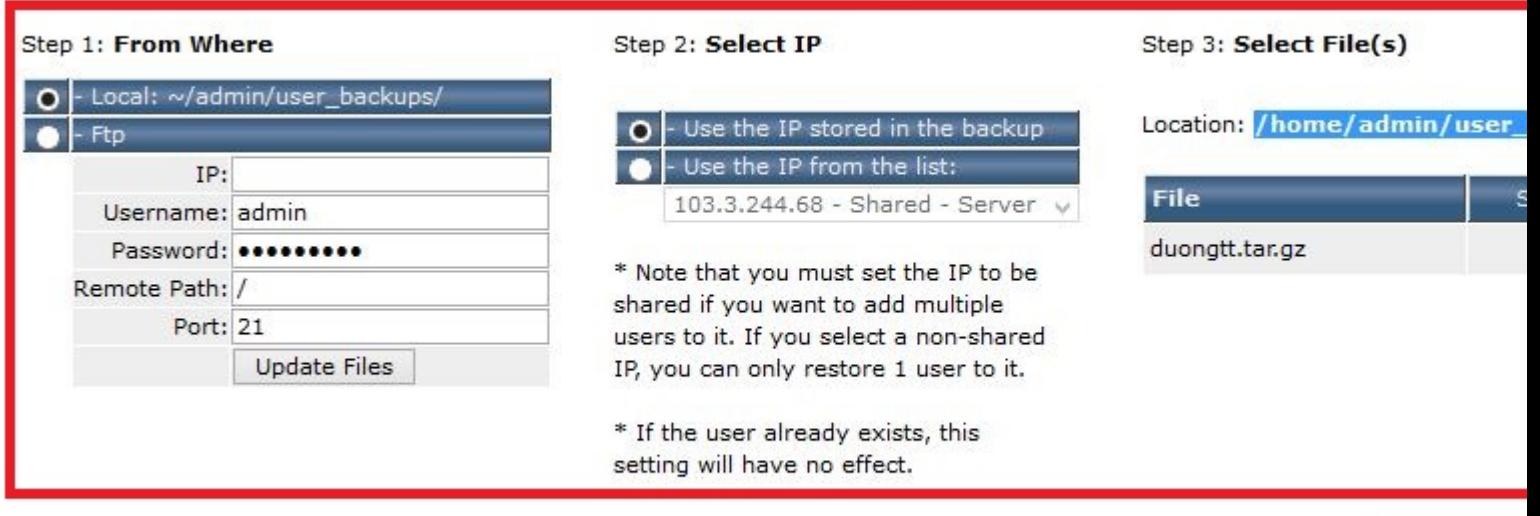

Step  $4:$ 

**Restore Backup** 

Sau khi há» $\ddagger$  thá»'ng restore xong sá<sup>o1</sup>/<sub>2</sub> thông báo cho ta trong "Message System"